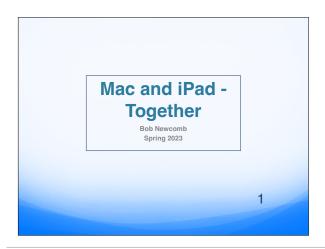

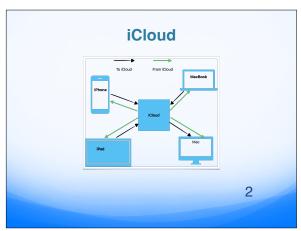

### **What Can Be Synched**

- Photos
- Messages
- iCloud Drive
- Contacts
- iCloud Mail
- Reminders
- Passwords &
- Safari
- Keychain
- App Data
- Notes

- iCloud Backup

### **What Will Be Synched**

- How you choose
- Settings → iCloud [Your Name]
- "Show all" to see all apps that can sync to iCloud
- Apps switched on will keep their data in iCloud
- Apps switched off will keep their data on the device and will not be synced with other devices
- They are chosen from each device

4

#### **iCloud Drive**

Files and folders that you store in iCloud Drive stay up to date across all of your devices, and you can access them from your iPhone, iPad, iPod touch, Mac, or PC, and on iCloud.com.

5

### **Setup iCloud Drive**

- How to update iCloud Drive
- Update to latest OS
- Set up iCloud on all devices
- Use same Apple ID

|  | l |
|--|---|
|  |   |
|  |   |
|  |   |

### **Setup iCloud Drive**

- iPhone and iPad
- Settings → [your name]
- Tap iCloud
- Turn on iCloud Drive

You can find your iCloud Drive files  $\underline{in}$  the files  $\underline{app}$ 

7

### **Setup iCloud Drive**

- Mac
- Select iCloud
- Sign in with your Apple ID, if you need to.
- Turn on iCloud Drive

8

# Add Desktop and Documents from your Mac to iCloud Drive

Big Decision here

- Your document folder and desktop may be very big
- Counts against your iCloud Storage

(

## Add Desktop and Documents from your Mac to iCloud Drive

Big Decision here

- It is very convenient, but .......
- It is less secure
- Unless you have Advanced Data Protection turned on it is not fully encrypted on Apple's storage system

10

## Find your Desktop and Documents on your Mac

- You can find your Desktop &
  Documents folders in the iCloud
  section of the Finder sidebar
- If you add a second Mac Desktop you can find the files in your Desktop and Documents folder in iCloud Drive

11

### Files App on your iPhone or iPad

Find files in the files app - Apple support

- Go to Files App
- In the Files App
- Search or browse for the file you want
- Local as well as iCloud and other cloud service files appear
- To edit the file, tap it to open
- Deleting files will delete them from all devices

#### iCloud.com

- From your browser go to iCloud.com
- The standard iCloud apps from apple are available: iCloud mail, Calendar, Photos, Drive, Notes, Reminders and Find My

13

## Switching Between Devices

- You can start many apps such as mail, pages on one device and continue on another device
- Copy and Paste works between devices

14

### **Air Drop**

- Apple support document Mac
- Apple support document iOS
- Let's try air dropping on both types of devices

### Let's Play some more

- First on the OLLI equipment
- Then you can switch to yours
  - Note: we may have to make setting changes to make your devices work correctly